# **Foreman - Bug #13828**

# **CVE-2016-2100 - unprivileged user can see private bookmarks in Administer -> Bookmarks**

02/22/2016 04:28 AM - Ohad Levy

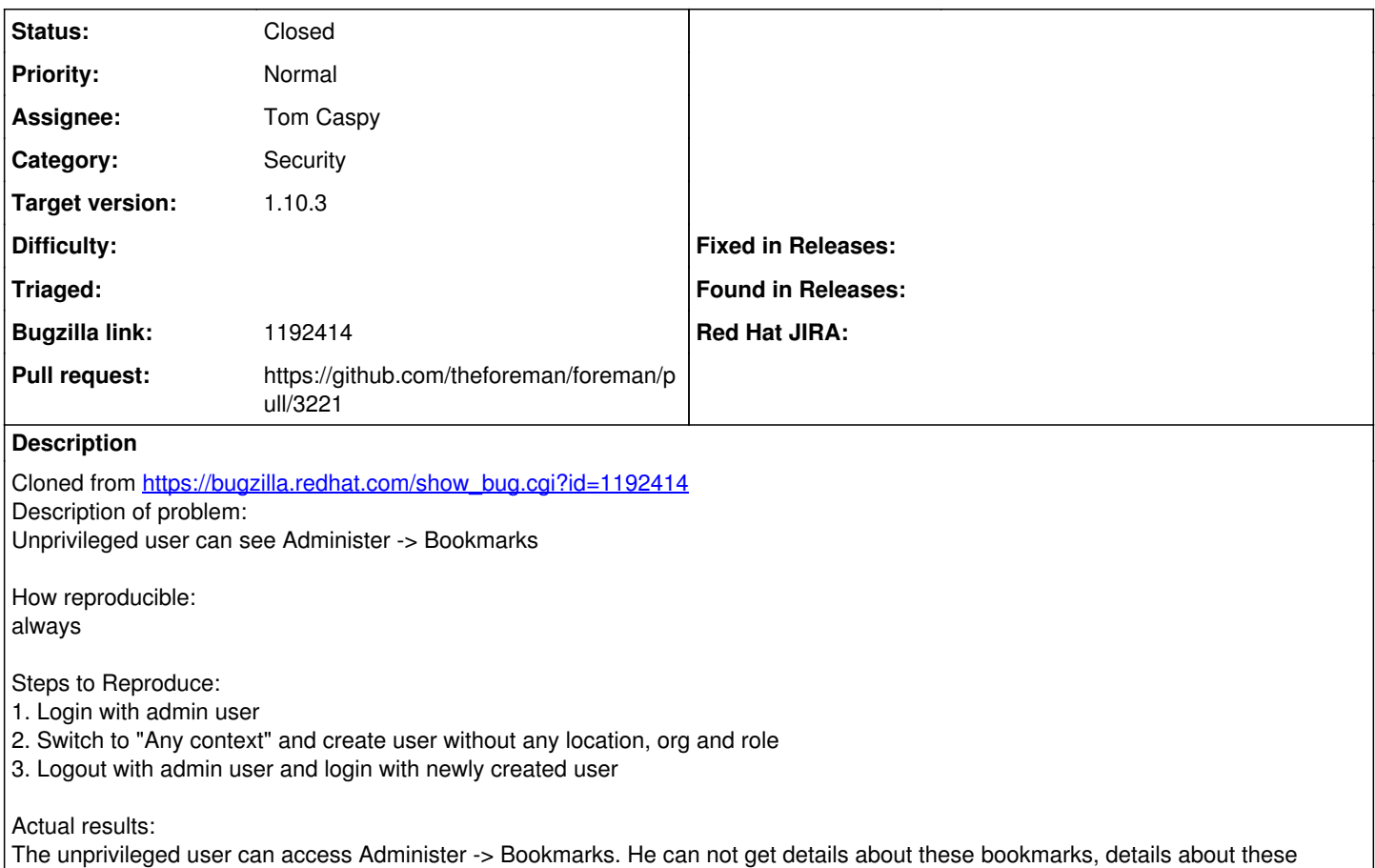

## **Associated revisions**

bookmarks, but see them.

#### **Revision a61344da - 02/29/2016 08:35 AM - Tom Caspy**

fixes #13828 - CVE-2016-2100 - only showing relevant bookmarks

#### **Revision f211de7e - 03/10/2016 10:49 AM - Tom Caspy**

fixes #13828 - CVE-2016-2100 - only showing relevant bookmarks

(cherry picked from commit a61344da14f73920b4bdc7ad8220e7a0ed998031)

#### **Revision 548f822d - 03/29/2016 02:22 PM - Tom Caspy**

fixes #13828 - CVE-2016-2100 - only showing relevant bookmarks

(cherry picked from commit a61344da14f73920b4bdc7ad8220e7a0ed998031)

## **History**

## **#1 - 02/22/2016 04:29 AM - Ohad Levy**

I would expect bookmark listing to display my\_bookmarks by default, similar to how the bookmark dropdown works.

## **#2 - 02/22/2016 04:30 AM - Ohad Levy**

*- Description updated*

## **#3 - 02/22/2016 06:03 AM - Dominic Cleal**

*- Subject changed from unprivileged user can see Administer -> Bookmarks to unprivileged user can see private bookmarks in Administer -> Bookmarks*

*- Category set to Security*

*- Assignee deleted (Tom Caspy)*

I think you specifically mean other user's private bookmarks are visible, so updated. The page and public bookmarks should be accessible to any user.

Please report security issues first to foreman-security, don't just file them in Redmine. See <http://theforeman.org/security.html> and <https://groups.google.com/forum/#!msg/foreman-dev/noN-XJ1qXgU/vYFPVYLQDQAJ>for more information. I will forward and start the CVE process myself.

### **#4 - 02/22/2016 08:03 AM - Dominic Cleal**

There are further related issues with bookmarks, mostly coming from resource base not being adequately defined:

- UI edit action can render a form for a private bookmark by ID, if the user has edit permission.
- API index and get responses also shows private bookmarks from other users
- update and destroy actions of both the UI and API are not scoped to bookmarks that the user should have access to update, so they can supply an ID for a private bookmark of another user, the resource is found and updated. User needs edit/destroy\_bookmarks permission for this.

I've requested a CVE for this issue, we'll address it in the next release(s) following a patch being written.

#### **#5 - 02/22/2016 08:49 AM - Dominic Cleal**

*- Subject changed from unprivileged user can see private bookmarks in Administer -> Bookmarks to CVE-2015-7582 - unprivileged user can see private bookmarks in Administer -> Bookmarks*

CVE-2015-7582 has been assigned. Please include the number in the commit message.

#### **#6 - 02/22/2016 08:51 AM - Tom Caspy**

*- File Screen Shot 2016-02-22 at 3.50.23 PM.png added*

tried reproducing with unpriviliged user, failed.

### **#7 - 02/22/2016 08:52 AM - Tom Caspy**

but I can see all the hosts in the system, can't edit them. is that supposed to happen?

#### **#8 - 02/22/2016 08:54 AM - Dominic Cleal**

Depends on the permissions assigned to your "Anonymous" role, which is a minimum set applied to all users.

The default changed some time ago and view\_hosts was removed. view\_bookmarks is assigned by default, so ensure yours matches the default seed (db/seeds.d/03-roles.rb).

### **#9 - 02/22/2016 09:51 AM - The Foreman Bot**

- *Status changed from New to Ready For Testing*
- *Assignee set to Tom Caspy*
- *Pull request https://github.com/theforeman/foreman/pull/3217 added*

### **#10 - 02/23/2016 03:08 AM - Dominic Cleal**

*- Subject changed from CVE-2015-7582 - unprivileged user can see private bookmarks in Administer -> Bookmarks to CVE-2016-2100 - unprivileged user can see private bookmarks in Administer -> Bookmarks*

The CVE identifier should have been assigned from a 2016 block, so it's now CVE-2016-2100.

### **#11 - 02/23/2016 09:53 AM - Tom Caspy**

- *Status changed from Ready For Testing to New*
- *Assignee deleted (Tom Caspy)*

#### **#12 - 02/23/2016 09:54 AM - Tom Caspy**

*- Pull request deleted (https://github.com/theforeman/foreman/pull/3217)*

### **#13 - 02/23/2016 10:13 AM - The Foreman Bot**

- *Status changed from New to Ready For Testing*
- *Assignee set to Tom Caspy*

*- Pull request https://github.com/theforeman/foreman/pull/3221 added*

## **#14 - 02/29/2016 08:33 AM - Dominic Cleal**

*- translation missing: en.field\_release set to 145*

### **#15 - 02/29/2016 09:01 AM - Tom Caspy**

- *Status changed from Ready For Testing to Closed*
- *% Done changed from 0 to 100*

Applied in changeset [a61344da14f73920b4bdc7ad8220e7a0ed998031.](https://projects.theforeman.org/projects/foreman/repository/foreman/revisions/a61344da14f73920b4bdc7ad8220e7a0ed998031)

#### **Files**

Screen Shot 2016-02-22 at 3.50.23 PM.png 13.7 KB 02/22/2016 02/22/2016